### **SageMath**

C Predrag Pejović, @ 00

# SageMath, uvod 2: CAS proprietary alternative

- ▶ Mathematica, \$2,495 (Professional), \$1095 (Education), \$140 (Student), \$69.95 (Student annual license), \$295 (Personal), free on Raspberry Pi hardware
- $\blacktriangleright$  Maple, \$2,390 (Commercial), \$2,265 (Government), \$995 (Academic), \$239 (Personal Edition), \$99 (Student), \$79 (Student, 12-Month term)
- ▶ navijačke strasti, Maple vs. Mathematica
- Symbolic Math Toolbox (MATLAB), \$3,150 (Commercial), \$99 (Student Suite), \$700 (Academic), \$194 (Home) including required Matlab
- $\triangleright$  bio popularan Derive, http://en.wikipedia.org/wiki/ Derive\_(computer\_algebra\_system), discontinued 2007

#### SageMath, uvod 4: CAS slobodne alternative

- ▶ SymPy paket za simboličko računanje koristeći Python
- $\blacktriangleright$  cilj: isto što i wxMaxima
- $\blacktriangleright$  ideja: Python sintaksa, poznata
- ▶ moduli, funkcije za simboličko računanje
- $\blacktriangleright$  http://sympy.org/en/index.html
- I https://github.com/sympy/sympy/releases
- $\blacktriangleright$  http://live.sympy.org/
- ▶ uputstvo  $1.7.1$ ,  $2592$  strane,  $11.12.2020$ ; čitate stranu po stranu?
- $\blacktriangleright$  usput, uputstvo 1.3, 2044 strane, 14.09.2018; napreduje?
- **I** Ubuntu: Software Center ili Synaptic
- $\triangleright$  volite Mathematica sintaksu?
- $\triangleright$  odličan pregled i tutorial
- $\triangleright$  [za one koji vole matematiku:](http://www.sagemath.org/) http://www.sagemath.org/

#### SageMath: početak sa komandne linije

- ▶ [za moj u](https://en.wikipedia.org/wiki/Computer_algebra)[zrast i vid na manje od 1 m bilo je zgodno](http://sympy.org/en/index.html) prometiti [color scheme terminala na light](http://en.wikipedia.org/wiki/Macsyma)
- $\blacktriangleright$  sage
- $\blacktriangleright$  [pogledajte ime terminala, IPython](http://live.sympy.org/)
- $\blacktriangleright$  whos
- $\triangleright$  3 + [2](http://gregorybard.com/Sage.html)
- $\blacktriangleright$  factorial(100)
- $\blacktriangleright$  x = factorial(100)
- $\blacktriangleright$  type(x)
- $\blacktriangleright$  [whos](http://en.wikipedia.org/wiki/Sage_(mathematics_software))
- $\blacktriangleright$  [del x](https://en.wikipedia.org/wiki/Reinventing_the_wheel)
- $\blacktriangleright$  [whos](http://minireference.com/static/tutorials/sympy_tutorial.pdf)

# SageMath, uvod 1: šta je to CAS?

- ► treba predavati u prvoj godini studija (još jedna jeretička misao)
- $\blacktriangleright$  symbolic computation, algebraic computation, computer algebra . . .
- $\blacktriangleright$  nekad smatrano za umnu delatnost
- $\blacktriangleright$  u osnovi manipulacija stringova po utvrđenim pravilima ...
- ► sećate se zbirke Demidovič?
- ▶ sve ovo može da se automatizuje i automatizuje se odavno, Macsyma početa 1968, ...
- $\triangleright$  computer algebra systems (CAS)? http://en.wikipedia. org/wiki/Comparison\_of\_computer\_algebra\_systems

#### SageMath, uvod 3: CAS slobodne alternative

- $\blacktriangleright$  Maxima, a computer algebra system, GPL
- $\blacktriangleright$  http://en.wikipedia.org/wiki/Maxima\_(software)
- $\blacktriangleright$  http://maxima.sourceforge.net/
- $\blacktriangleright$  zasnovana na MIT Macsyma, http://en.wikipedia.org/wiki/Macsyma
- I William Frederick Schelter, GPL, DOE Macsyma 1982 http://en.wikipedia.org/wiki/Bill\_Schelter
- $\blacktriangleright$  star program, ali aktivno se razvija
- ▶ uključen u Scilab i Euler Math Toolbox
- ▶ uključen u SageMath, http://en.wikipedia.org/wiki/ Sage\_(mathematics\_software)
- ▶ napredno: SageMath, http://www.sagemath.org/

#### SageMath, uvod 5: SageMath, konačno

- $\blacktriangleright$  http://www.sagemath.org/
- $\triangleright$  od 24.02.2005, GPL
- $\blacktriangleright$  Python sintaksa
- $\blacktriangleright$  koristi Maxima i SymPy i mnoge druge free programe, kombinuje ih
- ▶ zato je napuštena politika dva alata za jedan posao
- $\blacktriangleright$  Literatura: 1. Mathematical Computation with Sage 2. Sage for Undergraduates
- ▶ za Ubuntu 20.04 uključen u repository
- $\blacktriangleright$  koristi pun kapacitet free software ideologije, kombinuje puno različitih alata u novu funkcionalnost, izbegava "reinventing the wheel"
- ▶ autor (pokretač) programa: William A. Stein

### SageMath: faktorizacija celih brojeva, ˆ i \*\*

- $\blacktriangleright$  factor(123456789)
- $\blacktriangleright$   $\bot$
- $\blacktriangleright$  type( $\lrcorner$ )
- $\blacktriangleright$   $\bot$
- $\blacktriangleright$  factor(123456789)
- $\blacktriangleright$  expand( $\lrcorner$ )
- $\blacktriangleright$  type(\_)
- is zaista dynamic typing!
- $\blacktriangleright$  3<sup> $\sim$ </sup>2
- $\blacktriangleright$  3\*\*2

## SageMath: polinomi

- $\blacktriangleright$  type(x)
- $\blacktriangleright$  x = var('x')
- $\blacktriangleright$  type(x)
- $\blacktriangleright$  p = x<sup>2</sup> + 2 \* x + 1
- $\blacktriangleright$  p
- $\blacktriangleright$  show(p)
- $\blacktriangleright$  print(p)
- $\blacktriangleright$  pretty\_print(p)
- $\blacktriangleright$  latex(p)
- $\blacktriangleright$  factor(p)
- $\blacktriangleright$  p.factor()
- $\blacktriangleright$  p.roots()

#### SageMath: jupyter

- izadete iz sage,  $\hat{d}$  (ctrl/d)
- $\blacktriangleright$  na komandnoj liniji:
- ▶ sage -n jupyter
- ▶ sačekate da se otvori browser, New, SageMath 9.0
- $\blacktriangleright$  alternativa, na komandnoj liniji
- $\blacktriangleright$  jupyter-notebook
- $\blacktriangleright$  dalje isto ...
- $\blacktriangleright$  modernija alternativa, na komandnoj liniji
- $\blacktriangleright$  jupyter lab
- ▶ dalje slično, drugačiji interfejs
- $\triangleright$  server se gasi sa ctrl/c (^c) na komandnoj liniji ili sa Quit u osnovnom jupyter prozoru
- $\blacktriangleright$  shortcut keys, da se pojave h
- ▶ ponavljamo dosadašnje . . .

# SageMath: razlomci, konstante i numerika 1

### SageMath: razlomci, konstante i numerika 2

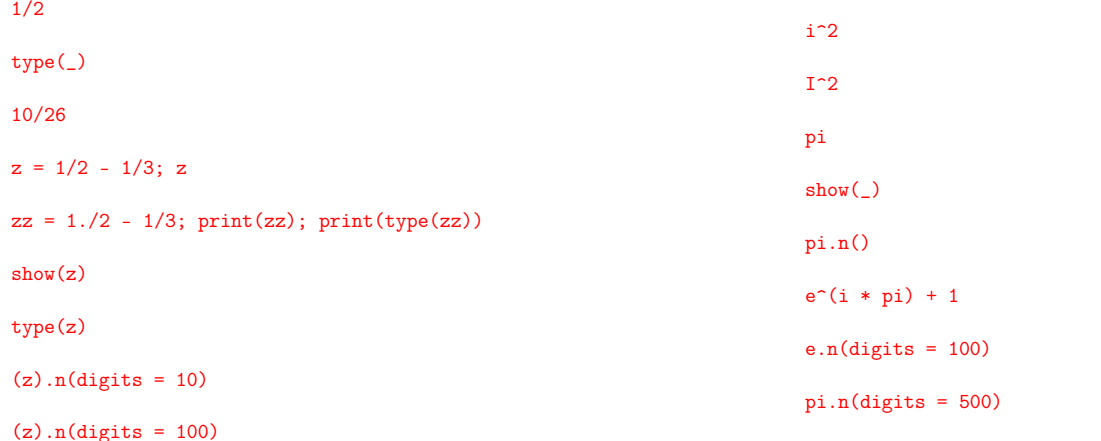

# SageMath: razlomci, konstante i numerika 3

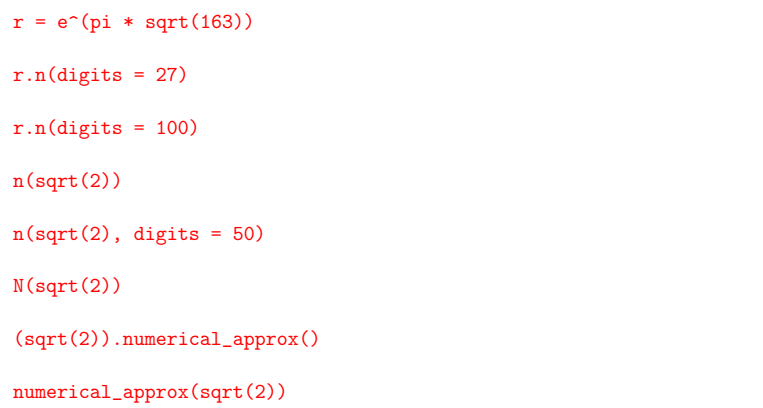

### SageMath: razlomci, konstante i numerika 4

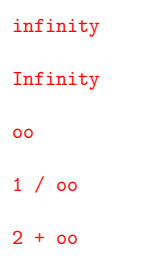

#### SageMath: algebra 1  $show(((x + 1)^2) .expand())$ show((( $(x + 1) * (x - 1)$ ).expand())  $y = ((x-3)^{-7})$ .expand(); show(y)  $show(factor(y))$ eq =  $((x - 4) * (x - 5) * (x - 6) * 7) . expand()$ show(eq)  $seq = solve(eq, x)$ ; show(seq) seq[0].rhs(), seq[1].rhs(), seq[2].rhs() SageMath: algebra 2 show(factor(4 \*  $x^5 - 4 * x^4$  - $13 * x^3 + x^2 - 17 * x + 5)$  $s = var('s')$  $ex = (s^3 + 4 * s^2 + 6 * s + 4) / \sqrt{ }$  $(s^3 + 3 * s^2 + 3 * s + 1)$ show(ex) show(factor(ex)) pfex = ex.partial\_fraction(); show(pfex) show(pfex.expand()) show(pfex.simplify\_rational())

show(factor(eq))

```
expression = sin(x / (x^2 + x)) == \ \exp((log(x) + 1)^2 - log(x)^2); show(expression)
show(expression.simplify())
show(expression.expand())
```

```
show(expression.simplify_rational())
```
#### SageMath: algebra 4

show(expr.simplify\_full())

SageMath: trigonometrija 2

show(csc(45 \* pi / 180))

 $tan(pi / 4)$ 

show(tan(pi / 8)) show $(tan(pi / 16))$ 

show(tan(pi / 32))

show(acos(1/2))

show(acsc(1))

```
a = \text{var}'(a')expr = (x^*(a / 2) + 1)^2 * (x^*(a / 2) - 1)^2/ (x^a - 1)show(expr)
show(expr.expand())
show(expr.simplify())
show(expr.rational_simplify())
```
# SageMath: trigonometrija 1

 $cos(pi / 3)$ show $(sin(pi / 3))$ sin(pi / 3).n()  $sin(pi / 3.)$  $sin(1)$  $sin(1)$ 

## SageMath: trigonometrija 3

 $eq = sin(x)^2 + cos(x)^2; print(eq)$ show(eq) latex(eq) eq.simplify() eq.trig\_simplify() a,  $b = var('a b')$  $e1 = sin(a + b)$ 

# SageMath: trigonometrija 4

180 / pi \* asin(sqrt(3) / 2)

 $e2 = e1.trig\_simplify()$ ; show $(e2)$ e2.trig\_reduce()  $e3 = sin(x)^2; show(e3)$  $e4 = e3.trig_reduce()$ ; show $(e4)$ show(e4.simplify\_full())

### SageMath: jednačine 1

show(e1)

a,  $b, c = var('a b c')$ eq =  $a * x^2 + b * x + c$  $s = solve(eq, x)$ show(s)  $x1 = s[0].rhs()$ ; show $(x1)$  $x2 = s[1].rhs()$ ; show(x2)  $eq.subs(x = x1)$ \_.expand()  $eq.subs(x = x2).expand()$ 

### SageMath: jednačine 2

 $s2 = solve(x^3 + 4 * x^2 - 3 * x + 1, x); show(s2)$  $l$ atex $(s2)$  $n(s2[0].rhs(), n(s2[1].rhs(), n(s2[2].rhs())$  $show(n(s2[1].rhs())$  $y = var('y')$ solve( $[x + y == 3, x - y == 1], [x, y]$ ) solve( $[x + y == 2, 2 * x + 2 * y == 4], [x, y]$ ) solve( $[x + y == 2, 2 * x + 2 * y == 5], [x, y]$ )

### SageMath: algebarske jednačine, sistemi

 $x, y = var('x y')$  $e1 = x^2 + y^2 = 41$  $e2 = y == x + 1$  $show(e1)$ show(e2)  $s = solve([e1, e2], [x, y])$ show(s)  $s1 = solve(e1, y)$ ; show(s1)  $y1 = s1[0].\text{rhs}()$ ; show(y1)  $y2 = s1[1].rhs()$ ; show(y2) set\_verbose(-1) plot( $[y1, y2, e2.rhs()$ ,  $(x, -10, 10)$ , aspect\_ratio = 1)

# SageMath: limesi 1

```
\text{limit}((1 + 1 / x)^{2}(3 * x), x = \text{infinity})_{-.n}()
show()
f = (x - 2) / (x^2 - 4)#f(x = 2)limit(f, x = 2)show(\text{limit}(x^3, x = 00))show(limit(x^3, x = -\infty))
```
#### SageMath: limesi 2 show(limit(atan(x),  $x = oo$ )) show(limit(atan(x),  $x = -00$ )) show(limit(sin(17  $*$  x) / x, x = 0)) show(limit(1 /  $x, x = 0$ )) show(limit(1 / x, x = 0, dir = '+')) show(limit(1 / x, x = 0, dir = '-'))  $f(x) = \text{atan}(x)$  $h = var('h')$ show(limit( $(f(x + h) - f(x)) / h, h = 0)$ )  $diff(x^2, x)$  $(x^2)$ .diff() diff $(x^2, x, 2)$  $(x^2)$ .diff(x, 2)  $(x^2)$ .diff(2)  $(x^2)$ .diff(x)  $diff(sin(x))$

## SageMath: izvodi 2

 $diff(sin(x), x, 3)$  $(sin(x))$ .diff(4) show((atan(x)).diff(x)) diff((x<sup> $\sim$ 2 + 2 \* x + 1) \* e $\sim$ (3 \* x), x)</sup> \_.factor() show $(\_)$  $y = var('y')$  $diff(sin(x * y), x)$  $diff(sin(x * y), y)$ 

#### SageMath: integrali 2

```
show(integrate((3 * x + 5) / (x^2 + x + 1), x))
integrate(x^-(1/5), (x, 4, 5))show(_)
(\_).n()
integrate((log(x) / x)^2, (x, 1, oo))
```
## SageMath: izvodi 1

 $diff(sin(x), 2)$ 

## SageMath: integrali 1

integrate(sin(x), x) integrate(sin(x), (x, 0, pi)) integrate $(1/(1 + x^2))$ , x)  $integrate(1/(1 + x<sup>2</sup>), (x, 0, 1))$  $show(\_)$ 

#### SageMath: kompleksni brojevi 1

 $z = 3 + 4j$ ; show(z); show(type(z))  $Z = 3 + 4 * i$ ; show(Z); show(type(Z)) abs(z) show(abs(Z)); show(arg(Z))  $x, y = var('x, y')$  $z = x + i * y$ ; show(z) print(z.real()); show(z.real());

print(z.imag()); show(z.imag())

#### SageMath: kompleksni brojevi 2

 $w = 1 / z$ ; show(w) show(w.rectform())  $show(abs(z)); show(abs(w))$ show(z.norm()); show(w.norm()); show((w.norm()).simplify\_full())

#### SageMath: Laplace 1

 $t = var('t')$  $s = var('s')$  $a = \text{var}'(a')$  $w = var('w')$ show(laplace(exp(- a \* t), t, s)) show(laplace(sin(w  $*$  t), t, s)) show(laplace(cos( $w * t$ ),  $t, s$ ))

#### SageMath: Laplace 2

show(z.conjugate())

#### SageMath: Laplace 3

inverse\_laplace(s /  $(s^2 + 1)$ , s, t) inverse\_laplace(1 /  $(s^2 + 1)$ , s, t) inverse\_laplace(1 / s, s, t) inverse\_laplace(1 /  $s^2$ , s, t) inverse\_laplace(1 /  $(s + 1)$ , s, t)

inverse\_laplace(1, s, t)

 $ex = (s^3 + 4 * s^2 + 6 * s + 4) / \sqrt{ }$  $(s<sup>2</sup> + 3 * s<sup>2</sup> + 3 * s + 1)$ show(ex)

show(inverse\_laplace(ex \* 1 / s, s, t))

#### SageMath: diferencijalne jednačine 1

 $t = var('t')$  $y = function('y')$  (t)  $deq1 = diff(y, t) + y == 0$ show(deg1) desolve(deq1, [y, t]) print(desolve(deq1, [y, t]) show(desolve(deq1, [y, t])  $deg2 = diff(y, t) - y == 0$ show(deg2) show(desolve(deq2, [y, t]))  $deg3 = diff(y, t) + y == 1$ show(deq3)  $s3 = desolve(deq3, [y, t])$ print(s3); show(s3)

### SageMath: diferencijalne jednačine 3

deq6 = diff(y, t, 2) - 4 \* y == 0 show(deq6) show(desolve(deq6, [y, t])) deq7 = diff(y, t, 2) + 4 \* y ==  $cos(2 * t)$ show(deq7) show(desolve(deq7, [y, t])) deq8 = diff(y, t, 2) + 4 \* y ==  $cos(t)$ show(deq8) show(desolve(deq8, [y, t])) deq9 = diff(y, t, 2) + 2 \* diff(y, t) + 4 \* y ==  $cos(t)$ show(deq9)

show(desolve(deq9, [y, t]))

#### SageMath: diferencijalne jednačine 2

print(expand(s3)) show(expand(s3)) deq4 = diff(y, t) +  $y = cos(2 * t)$ show(deq4) desolve(deq4, [y, t]) expand(\_) sol =  $\overline{\phantom{a}}$ show(sol) deq5 = diff(y, t, 2) + 4 \* y == 0 show(deq5)

#### SageMath: diferencijalne jednačine 3

show(desolve(deq5, [y, t]))

deq10 = diff(y, t, 2) + 4 \* diff(y, t) + 4 \* y ==  $cos(t)$ show(deq10) show(desolve(deq10, [y, t]))

deq11 = diff(y, t, 2) + 4 \* diff(y, t) + 4 \* y ==  $cos(t)$ show(deg11) show(desolve(deq11, [y, t]))

šta nismo stigli, a bilo je u planu punom optimizma?

- $\blacktriangleright$  SageMath, plotovanje
- ▶ SageMath, linearna algebra (za ovo mi je baš žao)
- ▶ Julia (za ovo mi je najviše žao)
- $\blacktriangleright$  samo ovo nije kraj, idite dalje, samo sada idete sami ...
- ▶ nadam se da ste kroz PSAE prošli početne korake i postali slobodni i samostalni
- $\blacktriangleright$  happy hacking!

# šta nismo ni planirali, a potrebno je,  $t \ll (potrebnog)$

- $\blacktriangleright$  komandna linija
- $\blacktriangleright$  regular expressions, Charles Severance, video, 35', 23"
- $\blacktriangleright$  detaljnije Code::Blocks ili neki drugi IDE
- ▶ Eclipse http://www.eclipse.org/
- $\blacktriangleright$  ukratko LibreOffice, više pravila pisanja
- $\blacktriangleright$  makar malo vremena za SciLab
- $\blacktriangleright$  malo vremena za GIMP, mada nije problem
- $\blacktriangleright$  malo vremena za Inkscape, ovo je veći problem
- I Ngspice http://ngspice.sourceforge.net/
- $\blacktriangleright$  moj izbor: julia
- ▶ ovo je samo početak, mada je za sada ...

 $-K R A J -$